**Ozeki SMS Client +ключ License Code & Keygen Скачать бесплатно без регистрации PC/Windows**

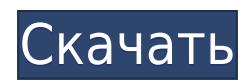

**Ozeki SMS Client Crack + Serial Number Full Torrent Free [32|64bit] (April-2022)**

Скачать SMS-сообщения Скачать SMSсообщения Простой в использовании инструмент, с помощью которого вы можете легко загружать и читать SMS-сообщения онлайн. Его различные функции могут использоваться для управления вашими SMSсообщениями, такими как организация их в папках и отправка SMS-сообщений. Описание СМС-сообщений: Скачать SMS-сообщения Скачать SMS-сообщения Удобный и простой в использовании инструмент, который загружает входящие SMS-сообщения из вашей компьютерной сети. Конечно, вы также можете отправлять SMS-сообщения и организовывать свои сообщения в папки. Описание СМСсообщений: Скачать SMS-сообщения SMSсообщения Описание Простой загрузчик, который позволяет вам загружать и читать SMS-сообщения онлайн простым способом. Используя различные функции, вы можете упорядочивать свои SMS-сообщения по папкам и также отправлять SMS-сообщения. Описание СМС-сообщений: Скачать SMS-сообщения

Получать SMS-сообщения Получить SMSсообщения Описание Простой загрузчик, который позволяет вам загружать и читать SMS-сообщения онлайн простым способом. Используя различные функции, вы можете упорядочивать свои SMS-сообщения по папкам и также отправлять SMS-сообщения. Описание СМС-сообщений: Получать SMS-сообщения Получать SMS-сообщения Скачать SMSсообщения Скачать Описание SMS-сообщений SMS-сообщения Описание SMS-сообщения Описание Простой загрузчик, который позволяет вам загружать и читать SMSсообщения онлайн простым способом. Используя различные функции, вы можете упорядочивать свои SMS-сообщения по папкам и также отправлять SMS-сообщения. Описание СМС-сообщений: Получать SMS-сообщения Простой загрузчик, который позволяет вам загружать и читать SMS-сообщения онлайн простым способом. Используя различные функции, вы можете упорядочивать свои SMSсообщения по папкам и также отправлять SMSсообщения. Описание СМС-сообщений: Скачать SMS-сообщения Скачать Описание SMSсообщений Удобный и простой в использовании

инструмент, который загружает входящие SMSсообщения из вашей компьютерной сети.Конечно, вы также можете отправлять SMS-сообщения и организовывать свои сообщения в папки. Описание СМС-сообщений: Скачать SMS-сообщения Скачать Описание SMS-сообщений Простой в использовании инструмент, с помощью которого вы можете легко загружать и читать SMS-сообщения онлайн. Его различные функции могут использоваться для управления вашими SMSсообщениями, такими как организация их в папках и отправка SMS-сообщений. Описание СМС-сообщений: Скачать SMS-сообщения Скачать Описание SMS-сообщений Скачать SMS-сообщения Скачать Описание SMSсообщений Простой в использовании инструмент,

**Ozeki SMS Client**

- Загружать входящие SMS-сообщения на свой компьютер. - Подключитесь к Интернету через сетевое соединение вашего компьютера. - Загрузка сообщений из контакта, списка, папки или нескольких папок. - Если вы загружаете несколько сообщений одновременно, отображаются свойства сообщения (мощность сигнала, дата, сообщение и т. д.). - Сохраняйте загруженные сообщения на жесткий диск вашего компьютера или на карту памяти USB. - Выберите, что произойдет с вашими загруженными сообщениями. Вы можете открыть их, удалить, воспроизвести, скопировать, сохранить как файл .txt или скопировать в другую папку. - Можно выбрать два различных режима скорости. Самый быстрый — самый быстрый и самый маленький. Второй медленнее, но за раз загружается меньше файлов. - Подробный список всех ваших загрузок отображается в левой части программы. - Загрузка сообщений из нескольких контактов, всех контактов, групп контактов или папки. - Вы можете запустить программу в режиме администратора, что позволит вам устанавливать больше программ и запускать их. - Чтобы выйти из программы, нажмите маленький «X» в правом верхнем углу окна сообщения. - При получении входящего

сообщения программа автоматически начинает загрузку сообщения. Если вы загружаете папку, сообщение «Папка изменена» появляется в правой части окна сообщения, предоставляя вам обзор того, что будет загружено, когда вы нажимаете значок «Сводка» в правой части окна сообщения. - Если вы удерживаете клавиши Ctrl+Shift, вы можете выбрать несколько сообщений для загрузки одновременно. - Чтобы удалить сообщение перед его загрузкой, достаточно щелкнуть по нему правой кнопкой мыши. - Вы можете удалить все загруженные сообщения, удерживая клавишу «Esc» на клавиатуре. - Щелкните значок «Т», чтобы открыть диалоговое окно «Добавить контакт». Вы можете ввести адрес электронной почты или использовать функцию «Найти контакт», чтобы найти контакт в адресной книге, например. путем ввода имени, полного имени или номера телефона. - Если вы хотите добавить контакт в адресную книгу, нажмите «ОК». - Если вы нажмете «X» в правом верхнем углу окна сообщения, вы можете закрыть окно сообщения. - Загружать сообщения из нескольких папок или только из одной папки. -

Вы можете сортировать папки и сообщения, которые будут загружены. - Чтобы изменить папку 1eaed4ebc0

- Загрузка SMS-сообщений из ряда популярных сетей (3G, 3G+ и WiFi, без SMS) - Чтение и отправка SMS-сообщений - Создавать папки и сохранять SMS-сообщения - Поиск сообщений и создание поисковых фильтров - Используйте, управляйте и организуйте свои SMS-сообщения Обновление: СМС-встреча на ДОЛГОЕ ВРЕМЯ! SMS Meting - это инструмент для обмена сообщениями и проведения встреч, который можно использовать для планирования встреч с помощью SMS-сообщений. Это первое мобильное приложение SaaS из Android App Center, которое поддерживает настройку SMS для своих профессиональных функций обмена сообщениями. Вы можете установить свой временной интервал, сведения об участниках, время и сообщение о собрании,... SMS-встречи для смартфонов, планшетов и мобильных телефонов. SMS Meeting Planner позволяет планировать встречи с помощью SMSсообщений. Конечно, вам не нужно отвечать текстовыми сообщениями, потому что многие клиенты не поддерживают обмен сообщениями

в реальном времени в этом режиме. Вы можете выбрать один из следующих способов связи: - Планирование встречи в вашем Outlook в любое время - Уведомление о встрече через SMS или мгновенное сообщение - Напоминание о встрече через дату - Одна из двух функций - это пользовательское сообщение. Планирование встречи с помощью SMS-сообщений 1. Выберите один из пунктов повестки дня. 2. Поговорите со своим участником, выберите, что сказать, и введите его/ее имя, чтобы заполнить страницу сведений. 3. Настройте сообщение с помощью собственного текста. 4. Ваш участник получит сообщение о собрании на свой мобильный телефон и планшет. 5. Ваш посетитель может выбрать время. 6. На странице даты посетитель может выбрать дату прибытия. 7. Ваш участник получит сообщение с напоминанием о вашей встрече через SMS или IM. СМС-встреча 1. Создайте объект встречи в объекте в Outlook. 2. Создайте напоминание о встрече. 3. Получите сообщение с приглашением на свой смартфон. 4. На странице даты создайте время прибытия. 5. Ваш участник получит сообщение с напоминанием о времени вашей встречи. Функции: 1. Выберите

и отредактируйте пункты повестки дня. 2. Вы можете использовать до 19 пользовательских элементов. 3. Вы можете создать собственную повестку дня. 4.Управляйте собственным подробным расписанием. 5. Используйте напоминания о расписании, такие как календарь или SMS и т. д. 6. Вы можете изменить часовые пояса и даты. СМСнапоминание о расписании Описание издателя С

**What's New In?**

Ключевые особенности SMS-клиента Ozeki: - Расширенный текстовый поиск. -Удобный текстовый редактор. -2 Поддерживаемые платформы: Windows и Mac. -Скачать и редактировать. -Фильтр: Поиск по входящим SMS-сообщениям и текстовым файлам. - Перемещение SMS-сообщений в папки. - Планирование автоматической отправки SMSсообщений. -Отправка текстов. -Возможна отправка SMS в автономном режиме. -

Преобразование в текстовый файл. (Все функции требуют, чтобы на вашем компьютере был установлен Ozeki SMS Client) Обновление 1.4 SMS-клиента Ozeki: Ozeki SMS Client 1.4 теперь со всеми новыми обновлениями, доступными в Ozeki SMS Client 1.2. Ozeki SMS Client 1.4 — это удобный и простой в использовании клиент, который загружает входящие SMS-сообщения из вашей компьютерной сети. Конечно, вы также можете отправлять SMS-сообщения и организовывать свои сообщения в папки. Обновление 1.4 SMSклиента Ozeki: Ключевые особенности SMSклиента Ozeki: -Улучшенный менеджер профилей. -Настраиваемые цвета - FTP-клиент. - Поддержка расширенного API -Совместимость со всеми версиями Windows и Mac OS (проверено на Windows 7 и Mac 10.7.5) -Скачать и редактировать. -Фильтр: Поиск по входящим SMS-сообщениям и текстовым файлам. - Перемещение SMS-сообщений в папки. - Планирование автоматической отправки SMSсообщений. -Отправка текстов. -Возможна отправка SMS в автономном режиме. - Преобразование в текстовый файл. - Улучшенный менеджер профилей. (Все

функции требуют, чтобы на вашем компьютере был установлен Ozeki SMS Client) Мне нравится Ozeki SMS Client, потому что он очень прост в использовании, и я думаю, что он бесплатен для личного использования. Обновите его основные функции сейчас: - -Скачать и редактировать. - Фильтр: Поиск по входящим SMS-сообщениям и текстовым файлам. -Перемещение SMSсообщений в папки. -Планирование автоматической отправки SMS-сообщений. - Отправка текстов. -Возможна отправка SMS в автономном режиме. -Преобразование в текстовый файл. -Улучшенный менеджер профилей. (Все функции требуют, чтобы на вашем компьютере был установлен Ozeki SMS Client) Исправлены ошибки: -Исправлены ошибки приложения. -Исправлены ошибки установки. -Исправлены ошибки пакета для Mac. -Исправлены ошибки пакета для Windows. -Исправлены ошибки менеджера профилей. - Исправлены ошибки FTP-сервера (

Поддерживаемые ОС: Виндовс 7 и Виндовс 8. Место для хранения, необходимое для установки: Требуется 2 ГБ свободного места на диске. Установка программы: Поскольку все программы хранятся в папке по умолчанию для приложений Microsoft Windows, ваш компьютер уже должен иметь эту область. Процесс установки очень прост. Как только у вас есть открыл файл загрузки, необходимо просто нажать на кнопку «Выполнить» или «Открыть» для установщика. После этого программа установки позволит вам выбрать папку для установки. Нажмите на кнопку «Установить».

Related links: